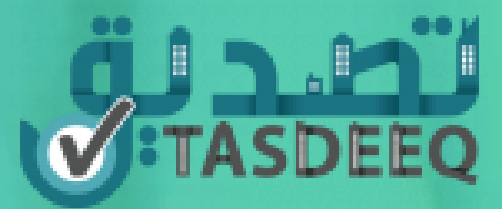

# Digital Signature

**Tasdeeq and MPDA** 

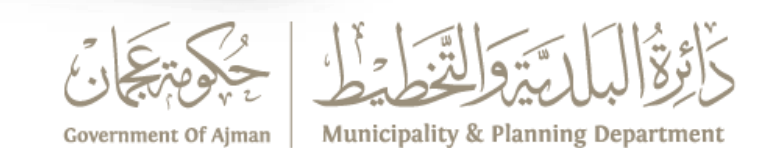

### **Agenda**

- Application creation
- Signature flow for Owner
- Signature flow for Tenant

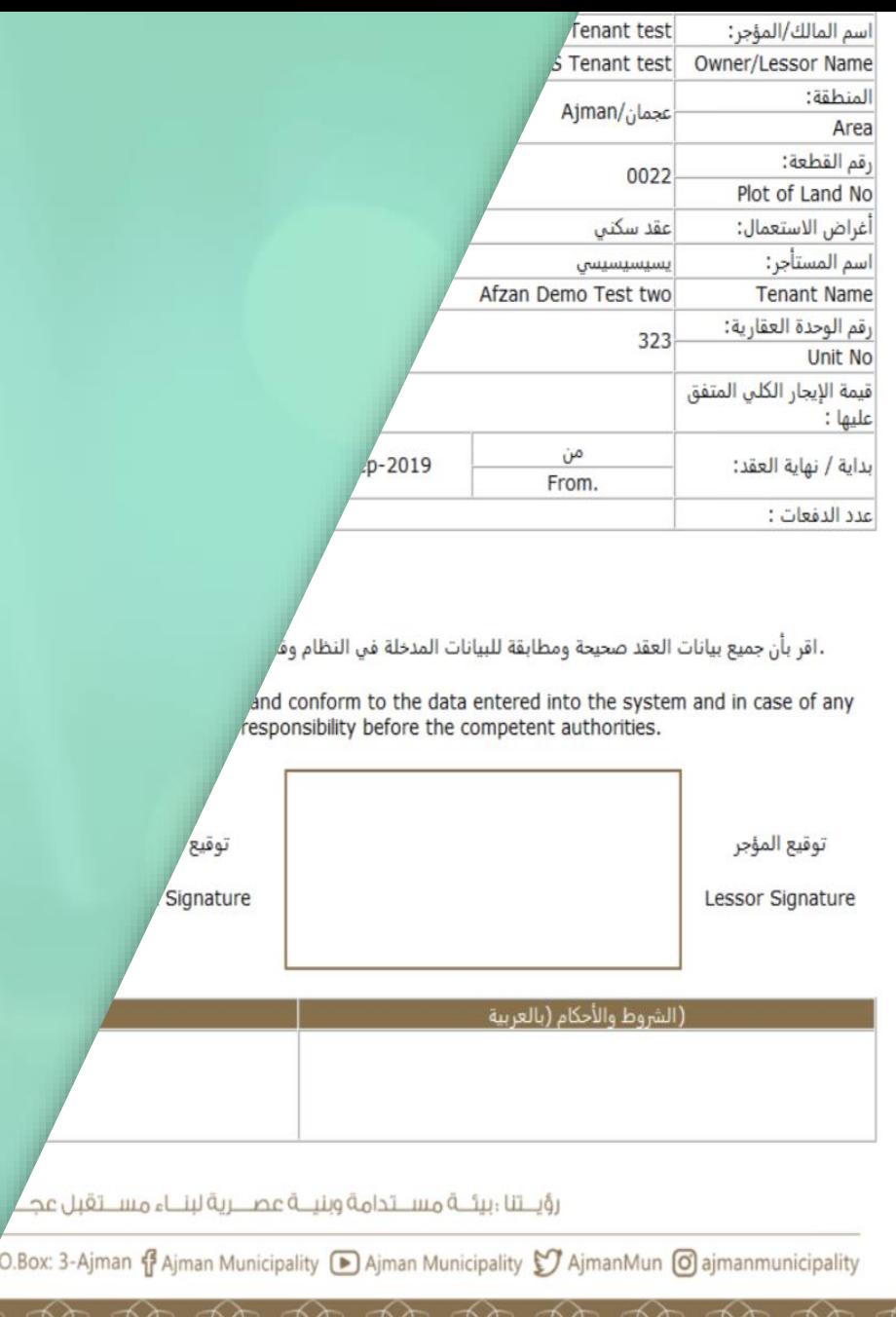

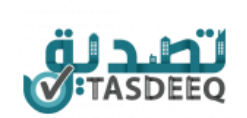

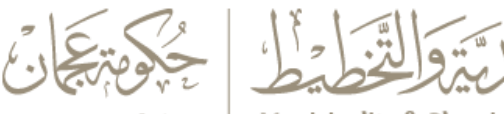

Municipality & Planning Department Government Of Ajman

Close

**Sign Document** 

### **Login into Tasdeeq System**

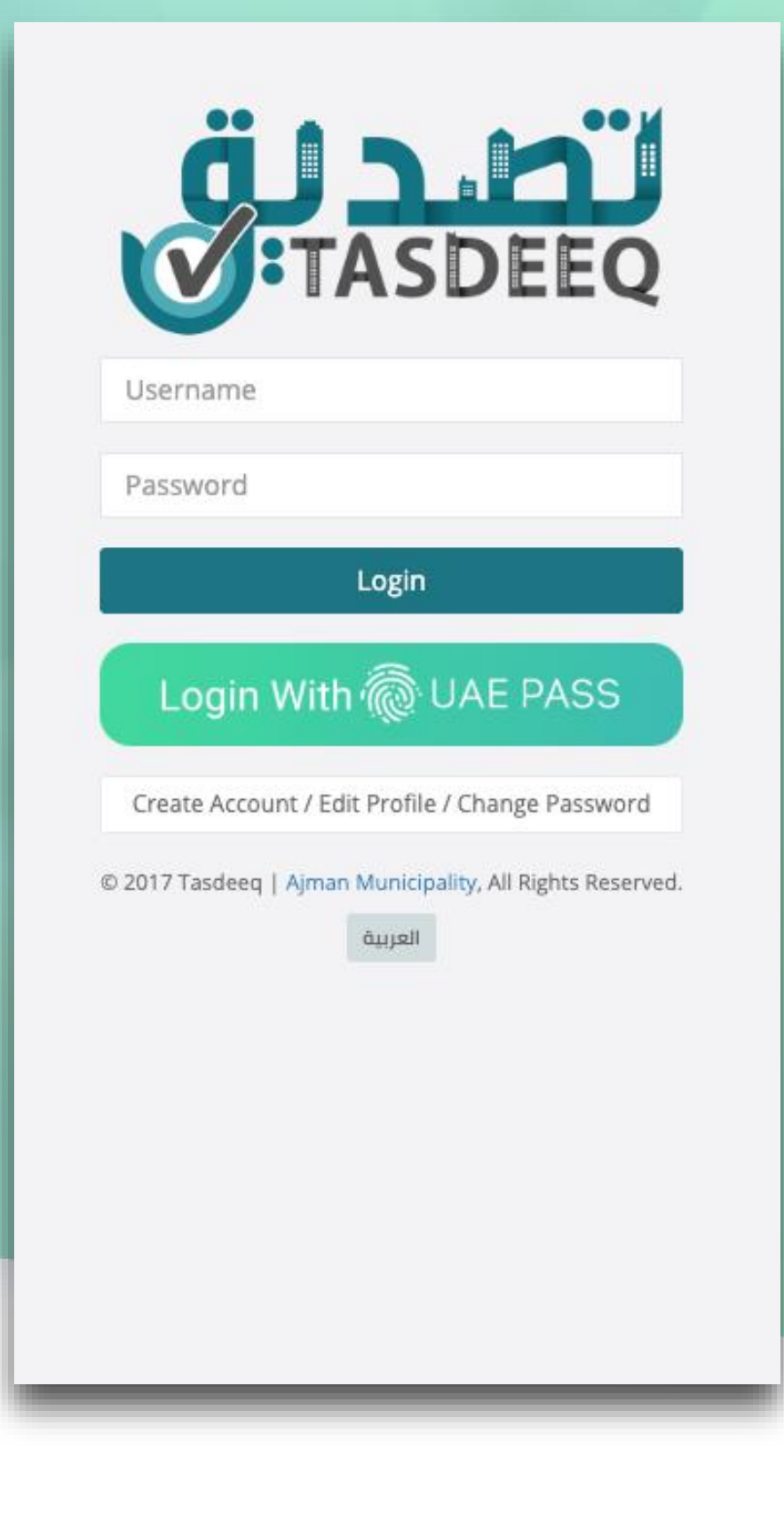

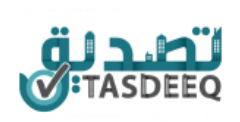

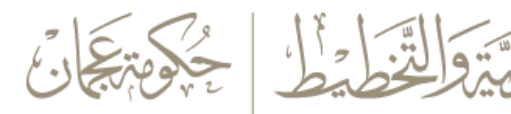

### **Create New Residential Contract**

### Digital signature can be used fo Verified Sewerage units

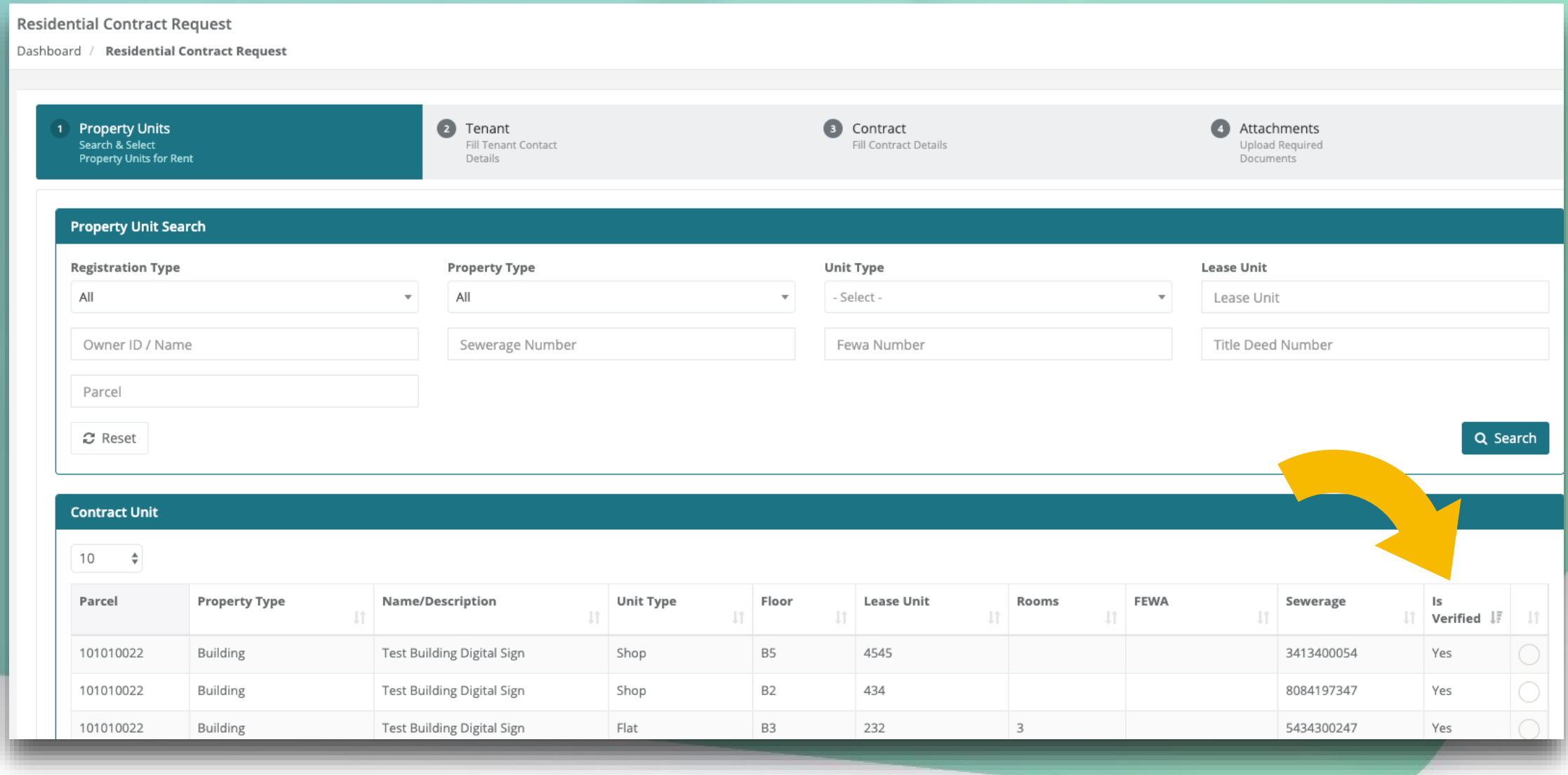

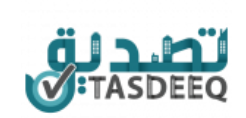

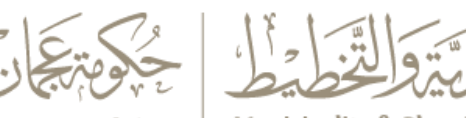

### **Proceed with Digital Signature**

### If Digital Signature is selected, you don 't need to upload any document

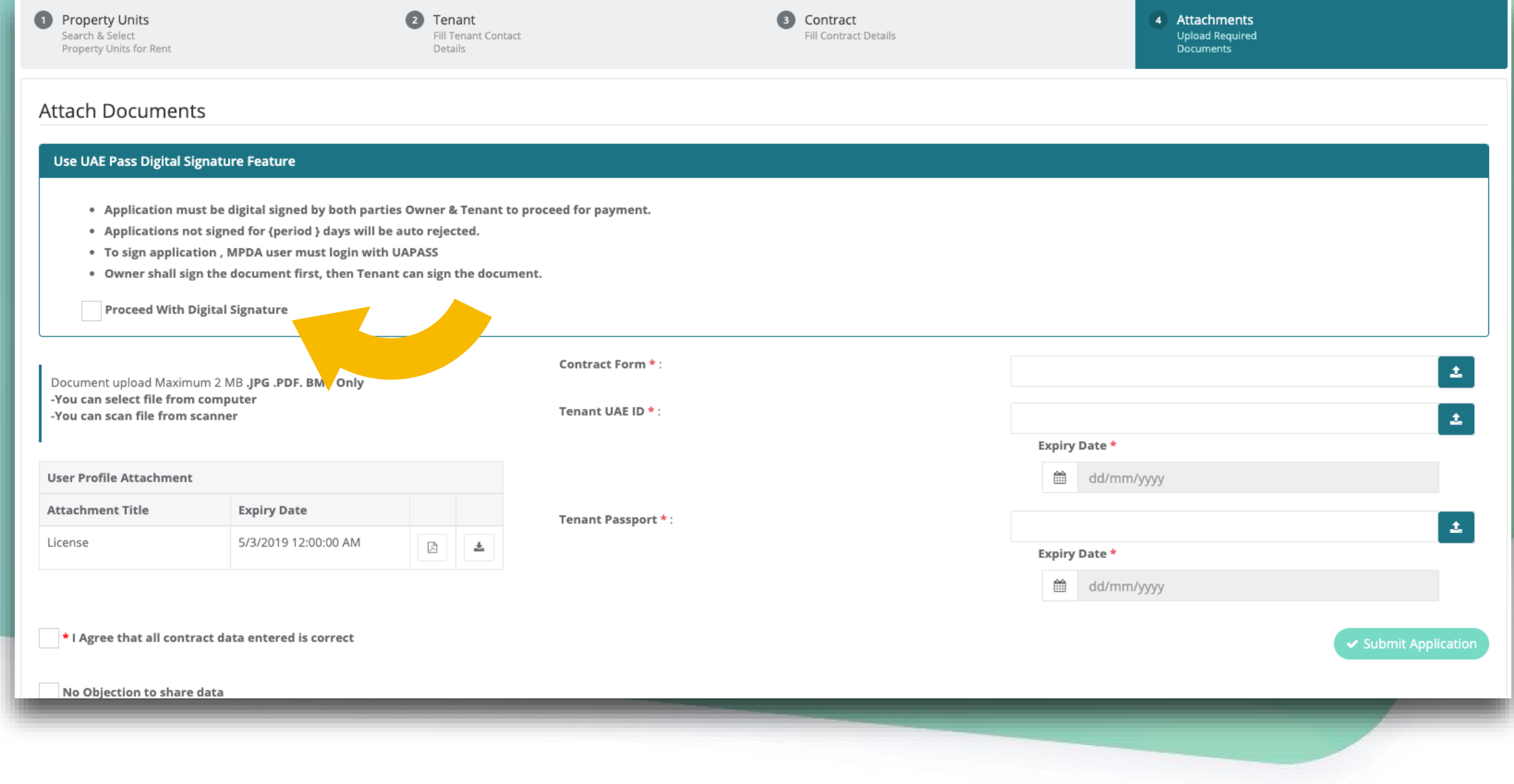

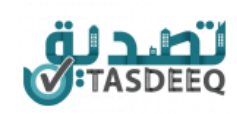

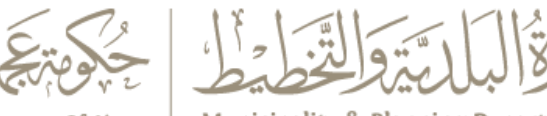

### **Submit Application**<br> **Submit Application** submit application

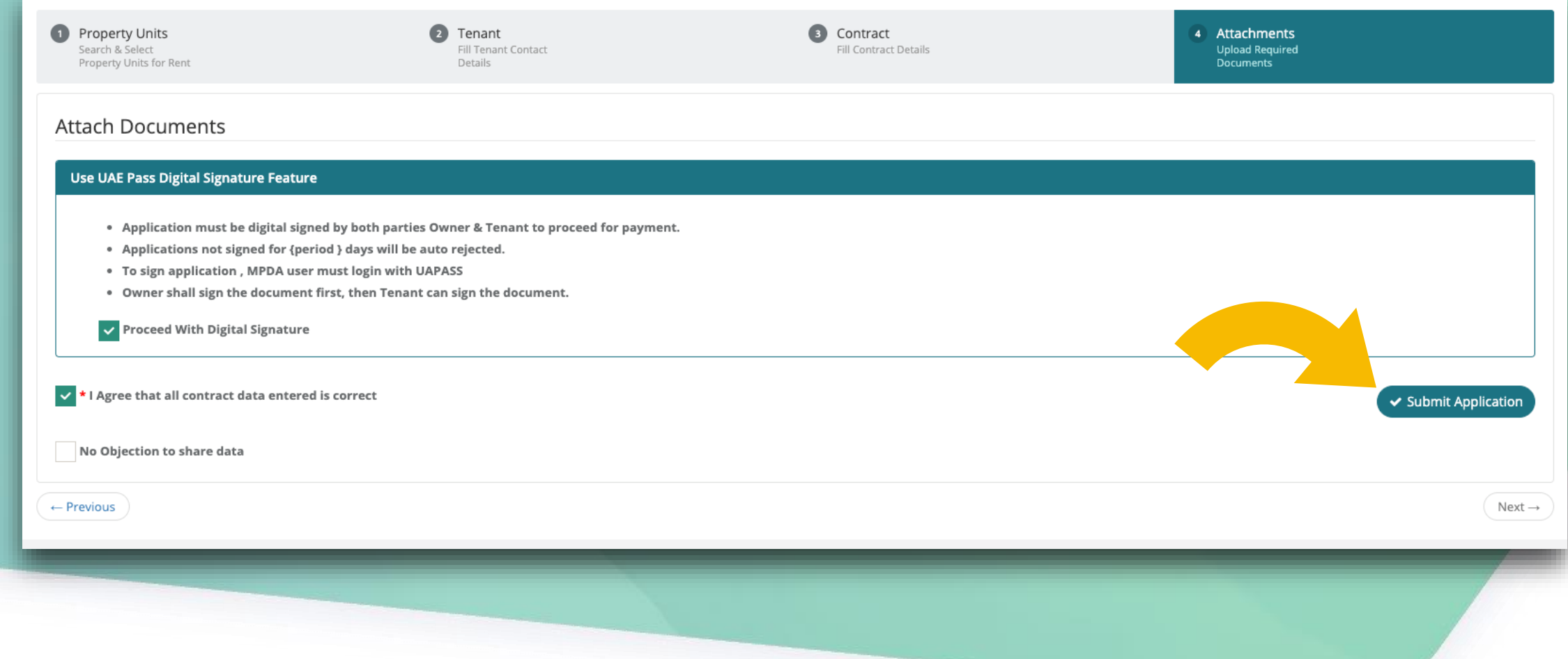

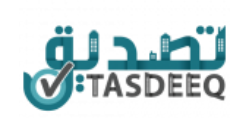

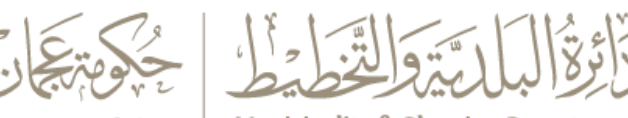

### **Login as Owner**

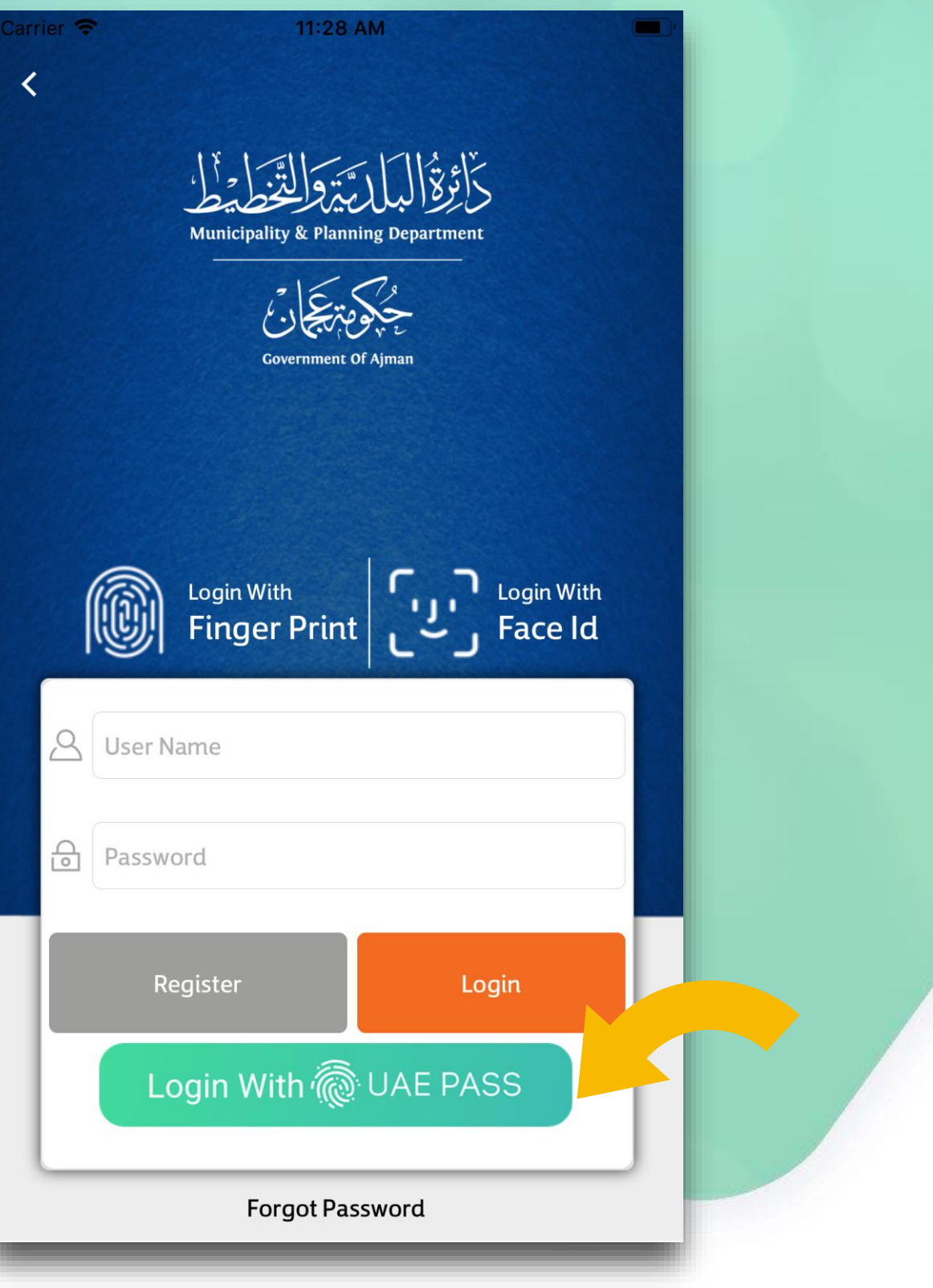

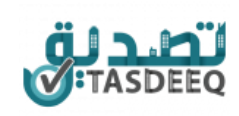

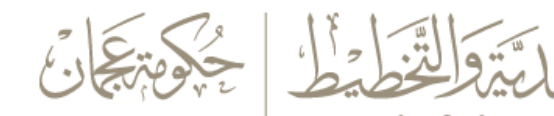

Government Of Ajman | Municipality & Planning Department

بَأَوْلَا

### **Login with UAEPass**

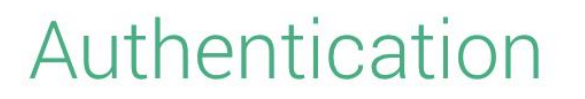

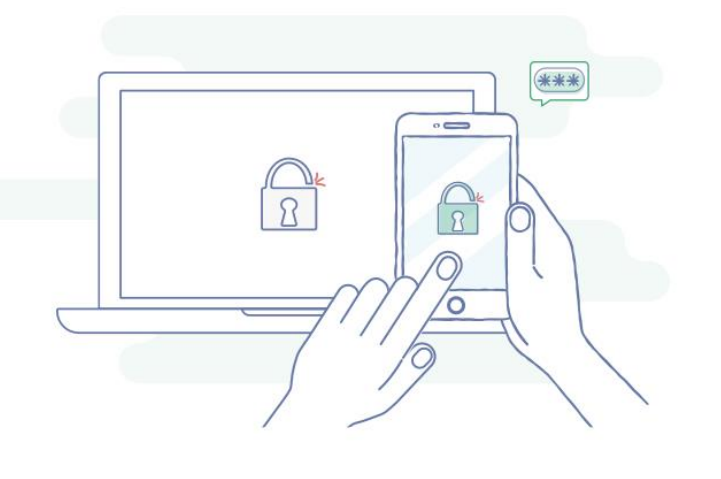

Login request from MPDA

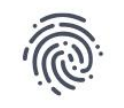

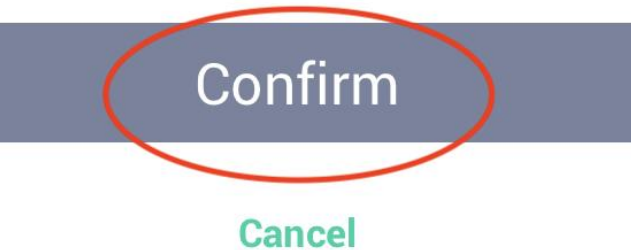

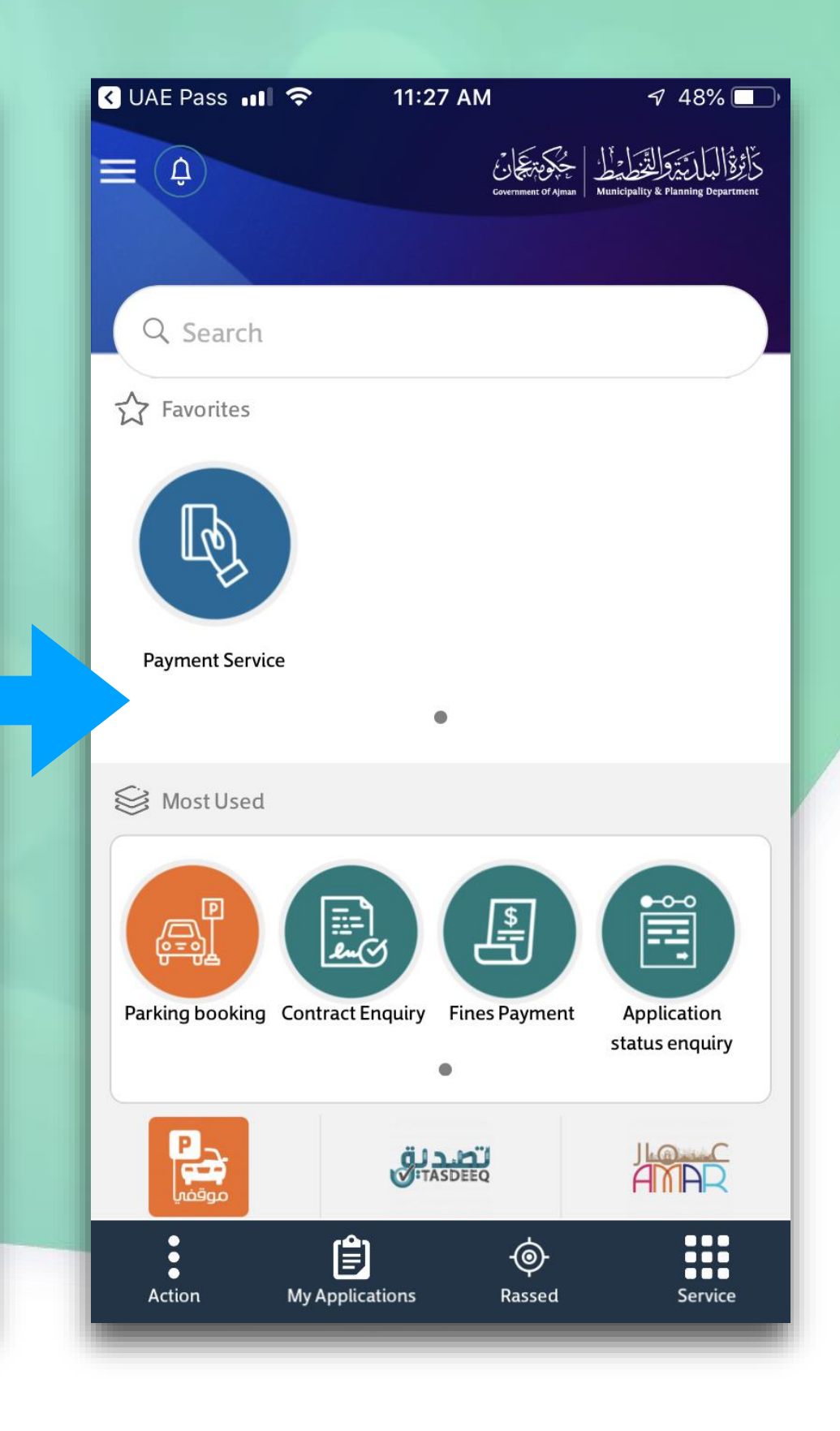

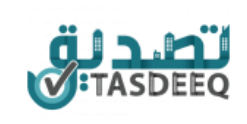

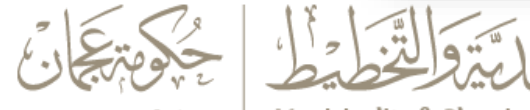

### **Select application to take action**

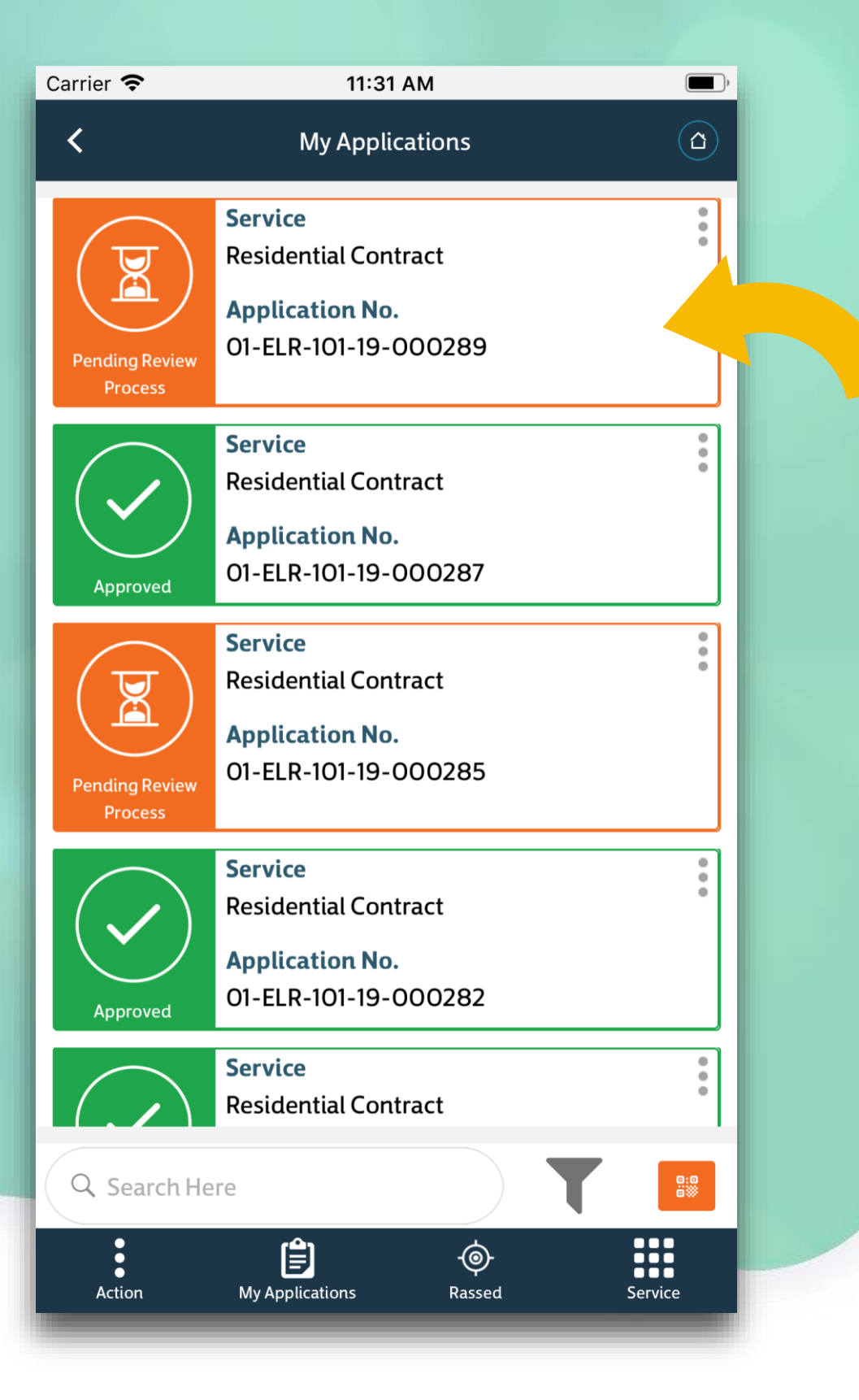

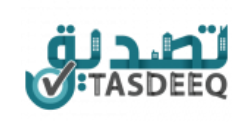

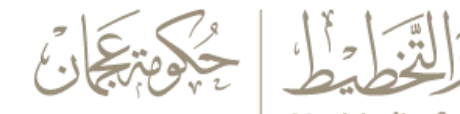

### **Select View Details to see contract details**

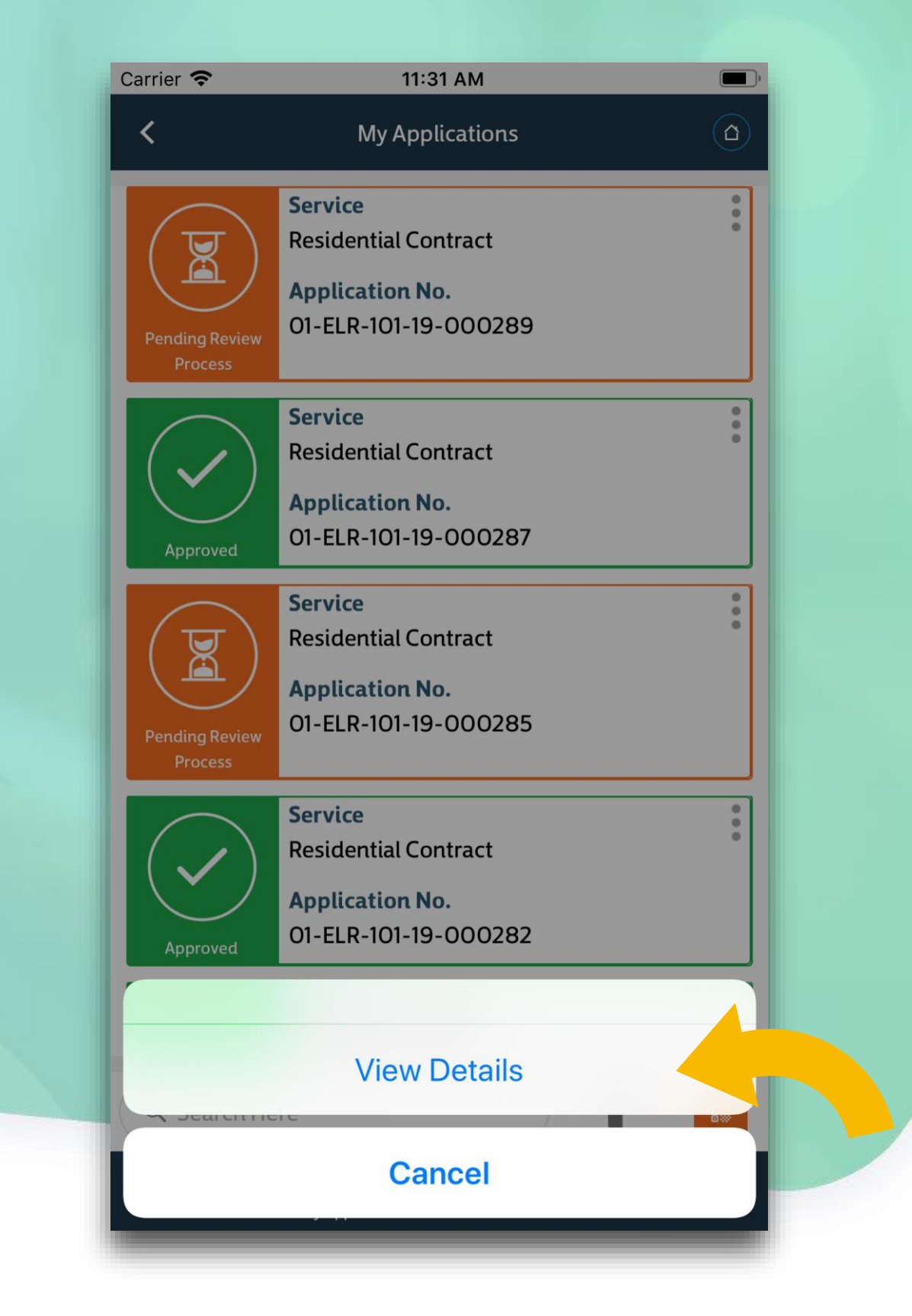

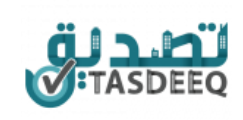

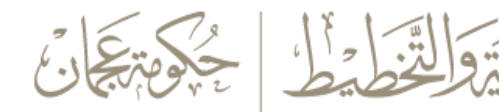

Municipality & Planning Department

Government Of Ajman

### Carrier  $\epsilon$ 11:31 AM  $\langle$ **Certificate of Authentication**  $\Omega$ كاثرة Municipality & Planning Department ent Of Aima OL-1-F1 | Certificate of Authentication استمارة تصديق ract Info Contract Type: Residential Contract عقد سکنی<br>Demo Owner <mark>نوع العقد :</mark><br>اسم المالك/المؤجر: Test company الوكيل Proxy Demo Owner Owner/Lessor Name شركة للتجربة لمنطقة: عجمان/Ajman Area رقم القطعة:<br>Plot of Land No  $0022$ Residential Contract Purposes of use .<br>عقد سکني اغراض الاستعمال:<br>أغراض الاستعمال:<br>اسم المستأجر:<br>Tenant Name لعربية Afzal Ali رقم الوحدة العقارية:<br>Unit No  $434 -$ Unit Type Total rental value for<br>the agreed period: 30,000.00 Beginning / End of<br>the Contract: :الی<br>To. 25-Sep-2020 26-Sep-2019 من<br>From. بداية / نهاية العقد: No Of Installments: عدد الدفعات : -

.اقر بأن جميع بيانات العقد صحيحة ومطابقة للبيانات المدخلة في النظام وفي حالة وجود بيانات خاطئة أتعهد بتحمل كافة المسؤولية تجاه الجهات المختصة

I hereby acknowledge that all the data of the contract are valid and conform to the data entered into the system and in case of any<br>invalid data, I undertake to shoulder full responsibility before the competent authorities

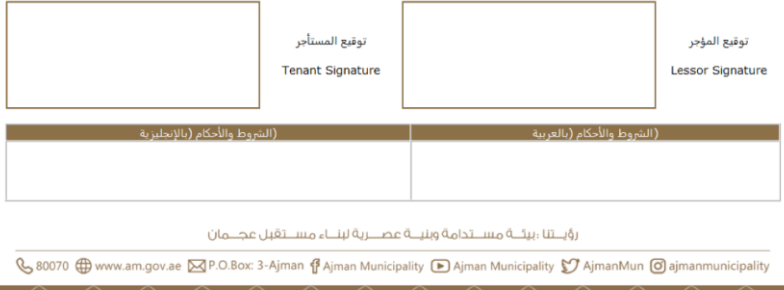

Close

**Sign Document** 

### **Sign Document**

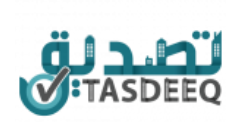

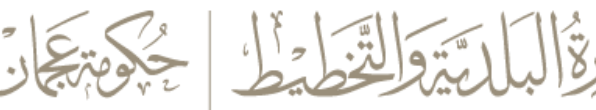

### **Enter password for Digital signature and click Send**

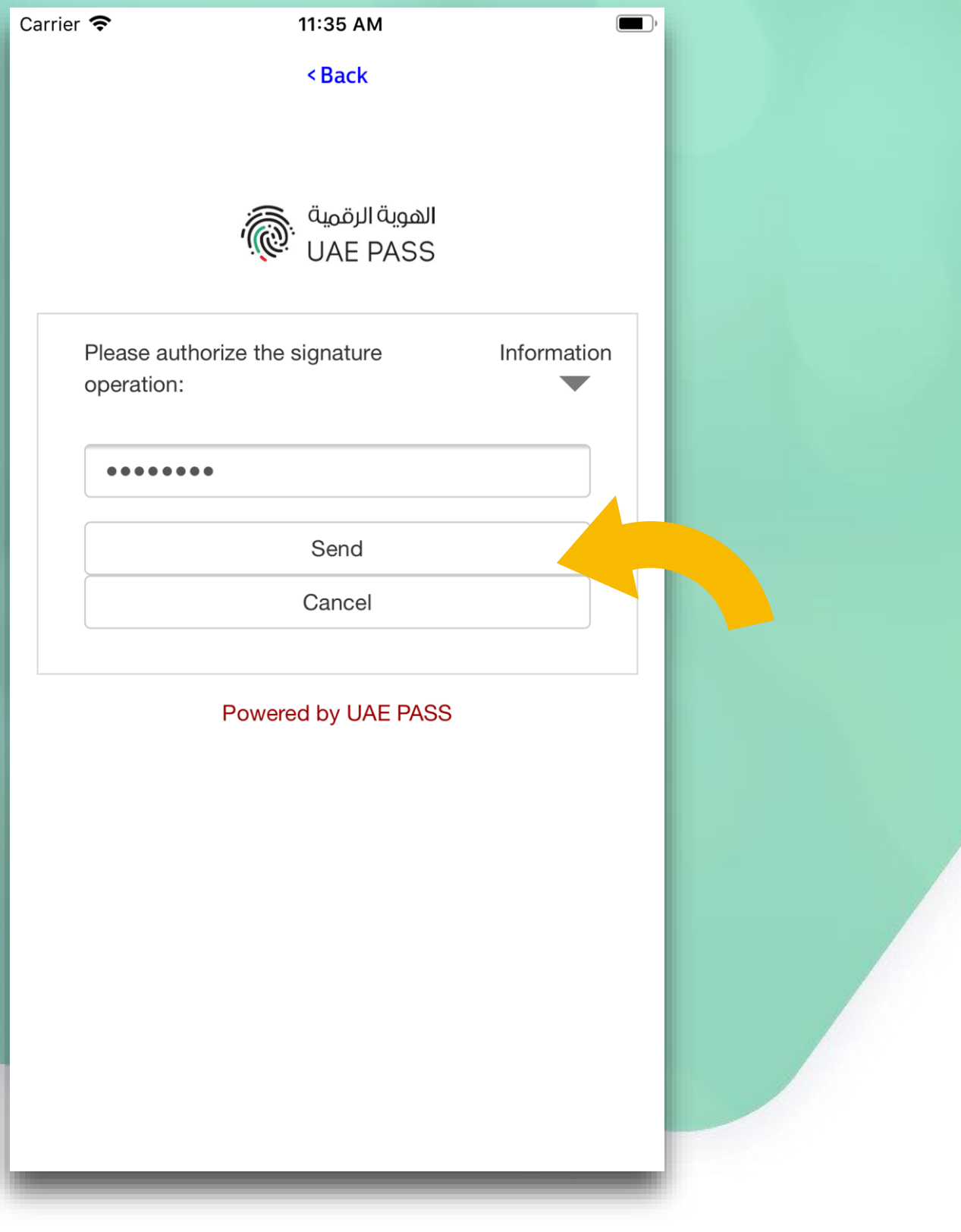

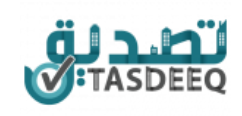

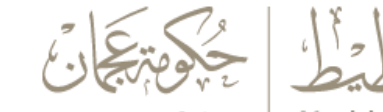

Government Of Ajman | Municipality & Planning Department

(يَتَرَوَالِدَّرَ

### **Owner signed document**

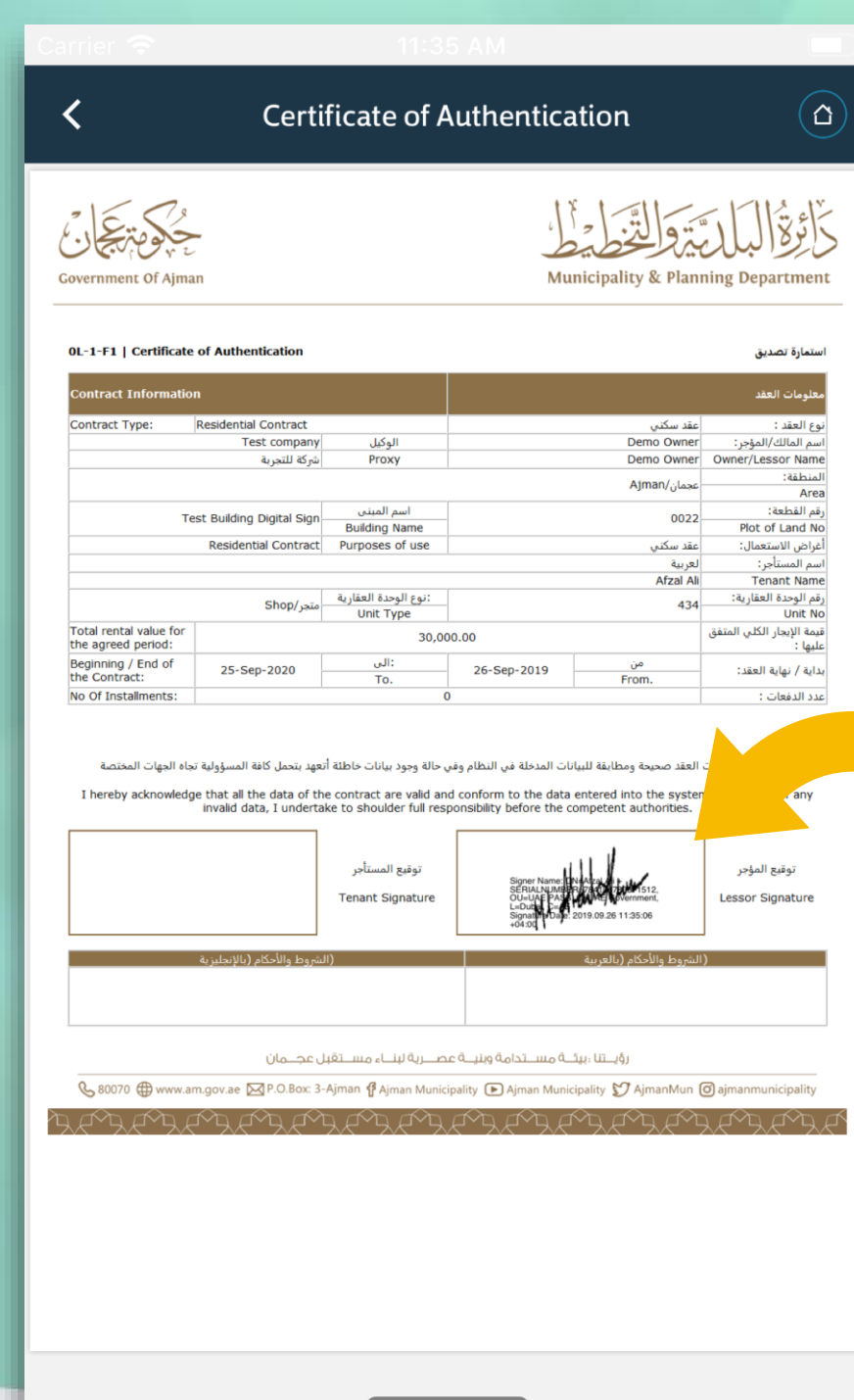

Close

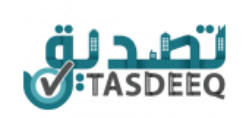

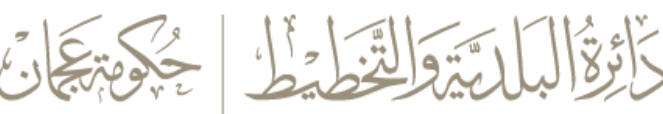

### **Login as Tenant**

Flow remains same as Owner to login and view applications

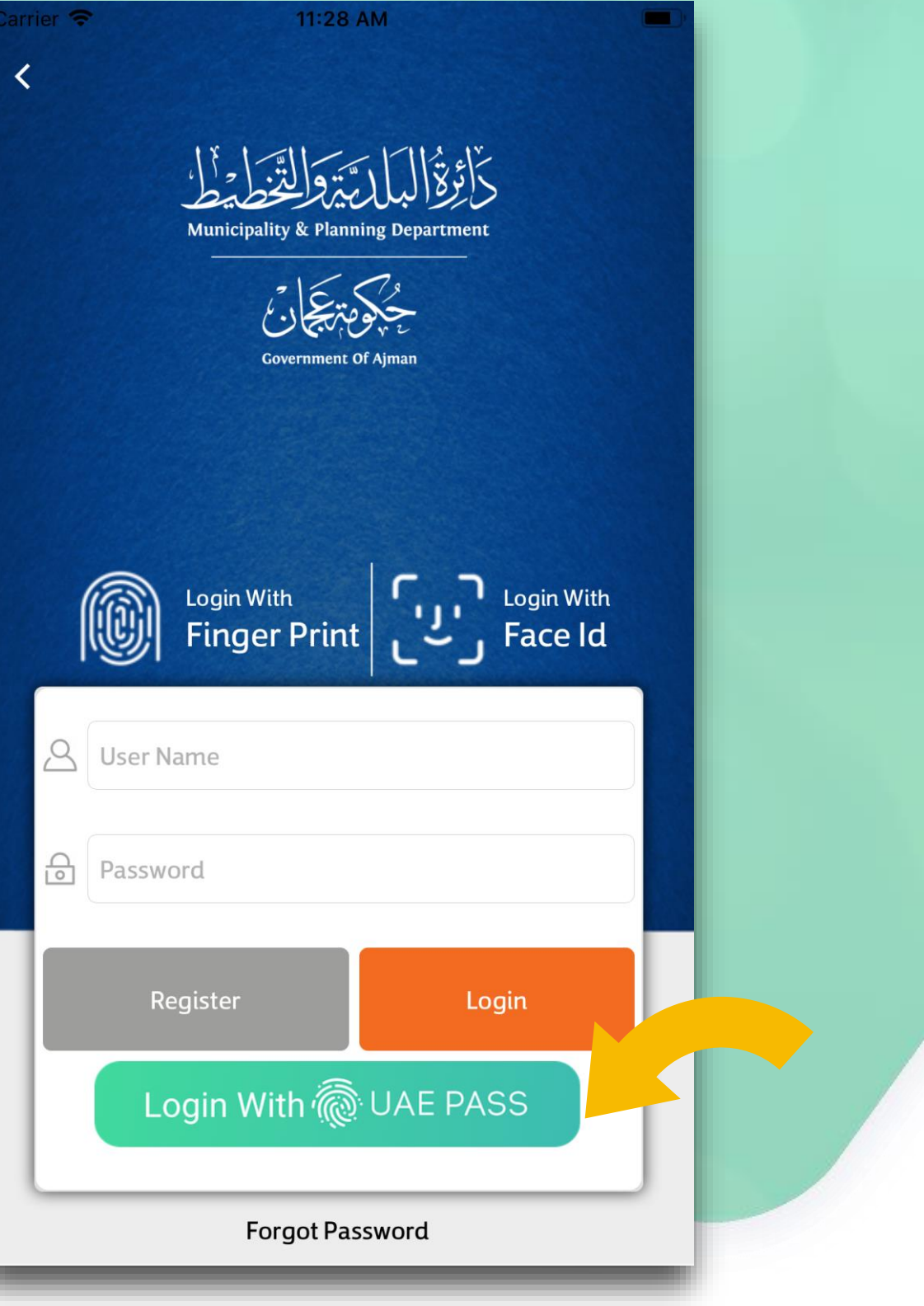

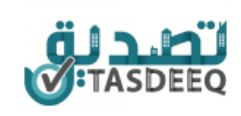

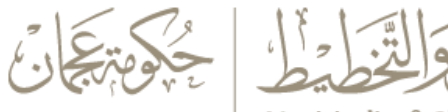

### **Sign Document**

Tenant can see signature of owner and sign by entering password

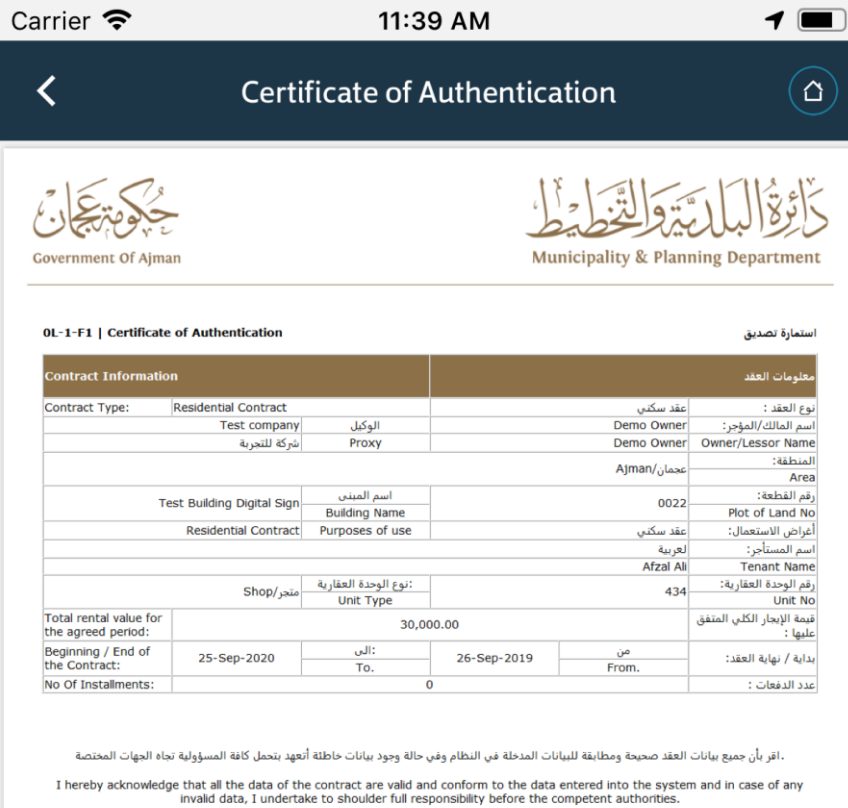

توقيع المستأجر توقيع المؤجر **Tenant Signature Lessor Signature** رۇپــتنا ؛بيئــة مســتدامة وبنيــة عصـــرية لبنــاء مســتقبل عجـــمان  $\mathbb Q$  80070  $\bigoplus$  www.am.gov.ae  $\boxtimes$ P.O.Box: 3-Ajman  $\{f$ Ajman Municipality  $\Box$  Ajman Municipality  $\bigcup$  AjmanMun  $\Box$  ajmanmunicipality

Close

**Sign Document** 

TASDEEO

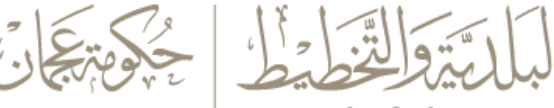

### **Signed by Owner and Tenant**

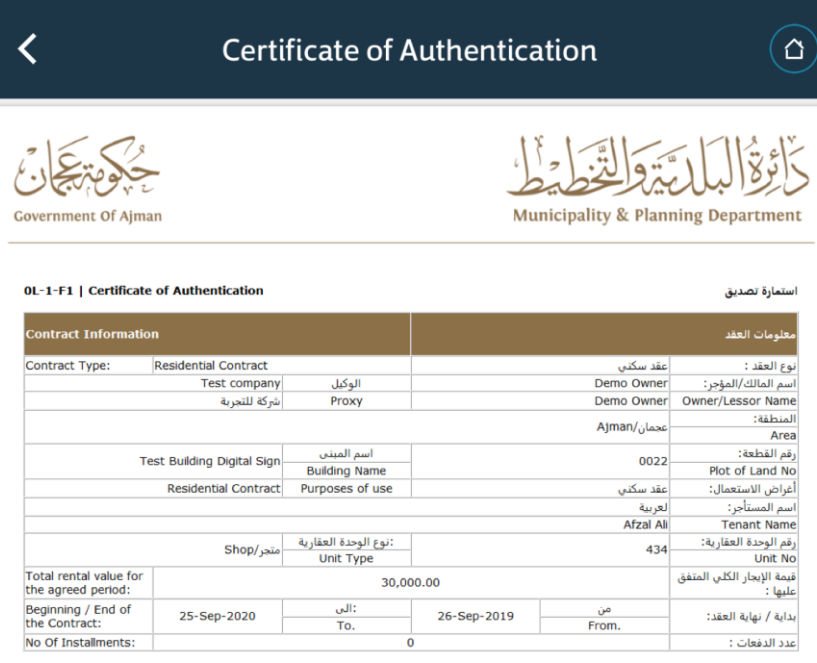

.اقر بأن جميع بيانات العقد صحيحة ومطابقة للبيانات المدخلة في النظام وفي حالة وجود بيانات خاطئة أتعهد بتحمل كافة المسؤولية تجاه الجهات المختصة I hereby acknowledge that all the data of the contract are valid and conform to the data entered into the system and in case of any<br>invalid data. I undertake to shoulder full responsibility before the competent authorities

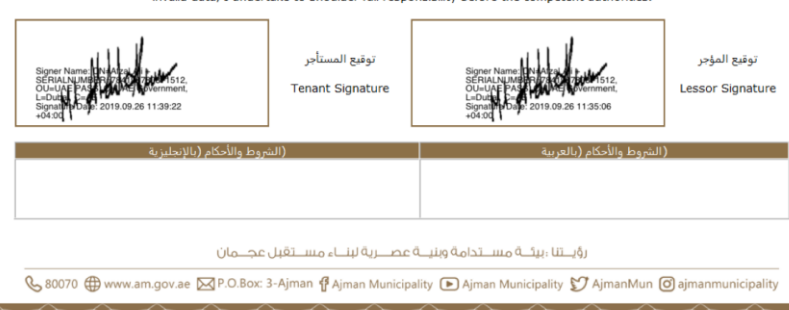

Close

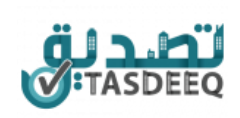

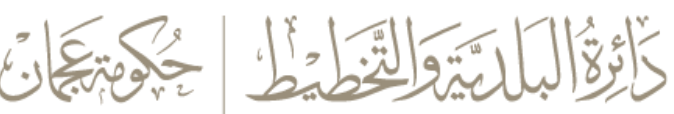

### **Select payment option**

When both owner and tenant signs application, automatically status changes to pending payment

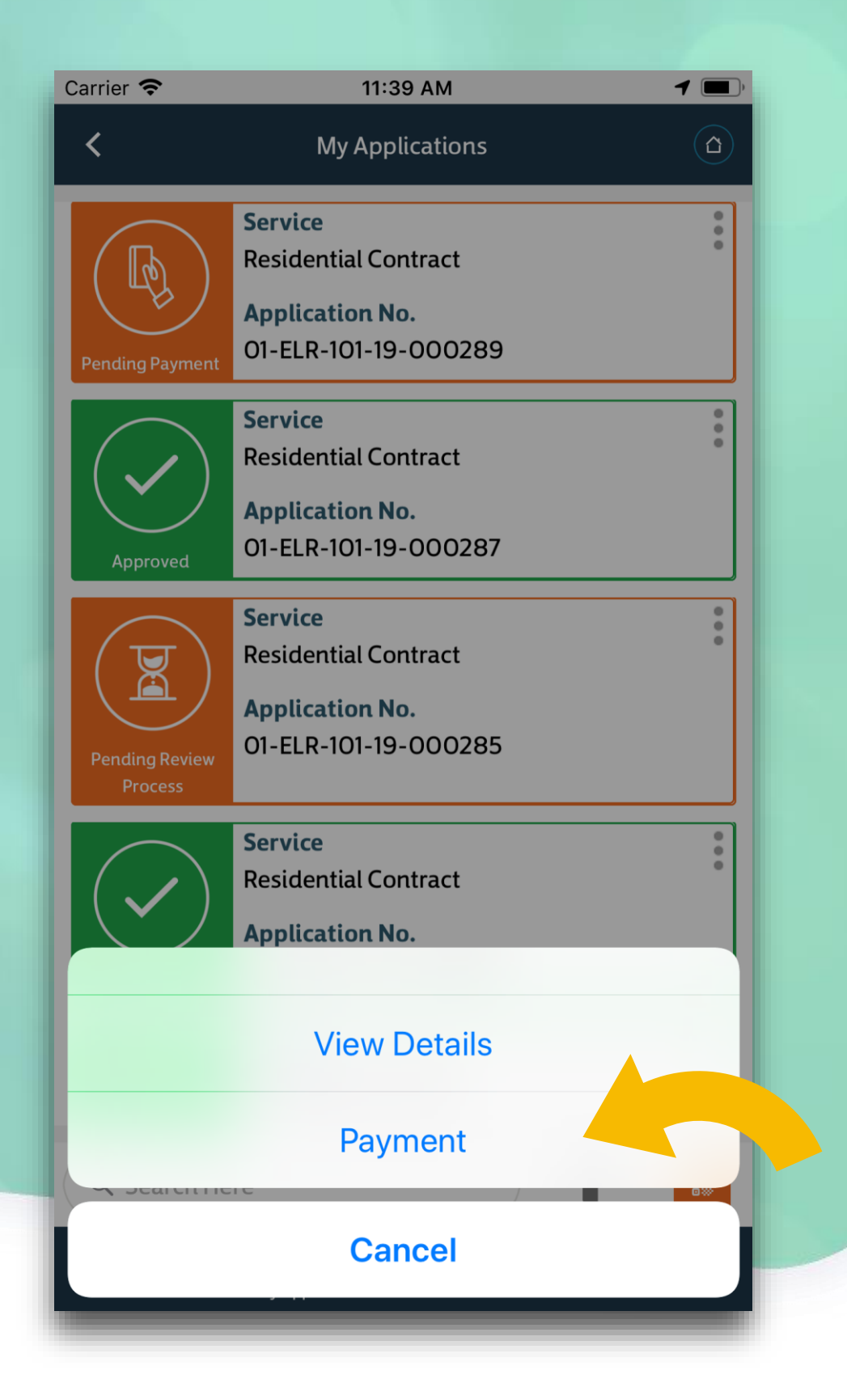

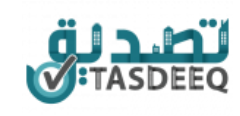

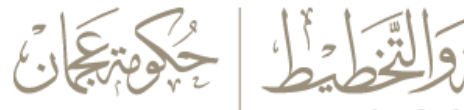

### **Make payment**

Enter card details and complete payment

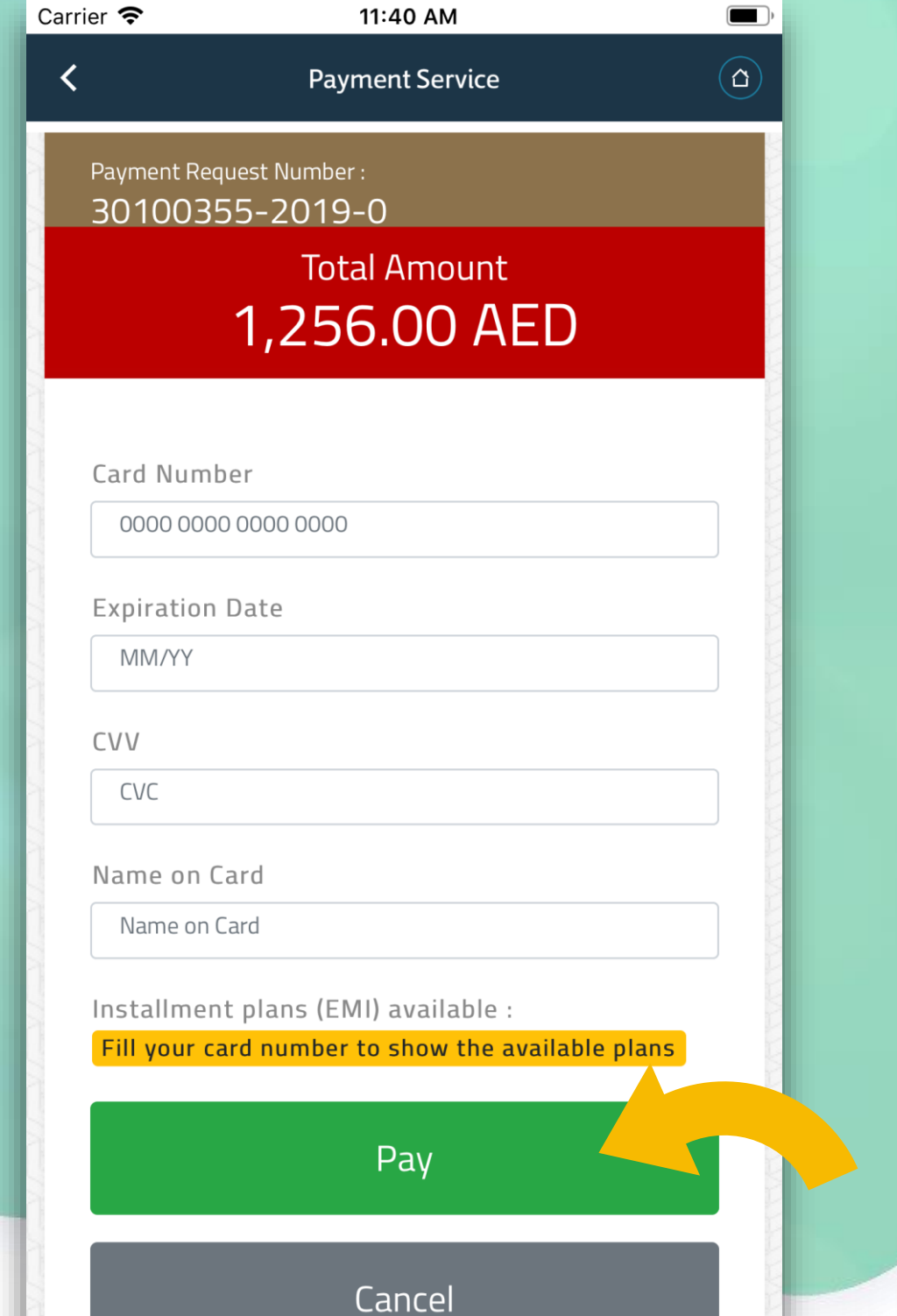

 $\sim$   $\sim$ 

 $\overline{\phantom{0}}$ 

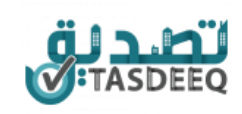

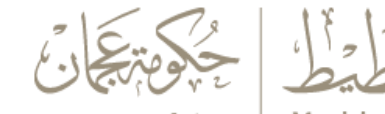

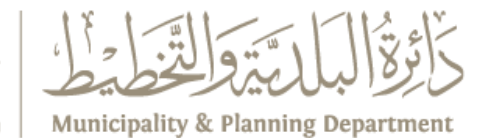

Government Of Ajman

### **Payment Success**

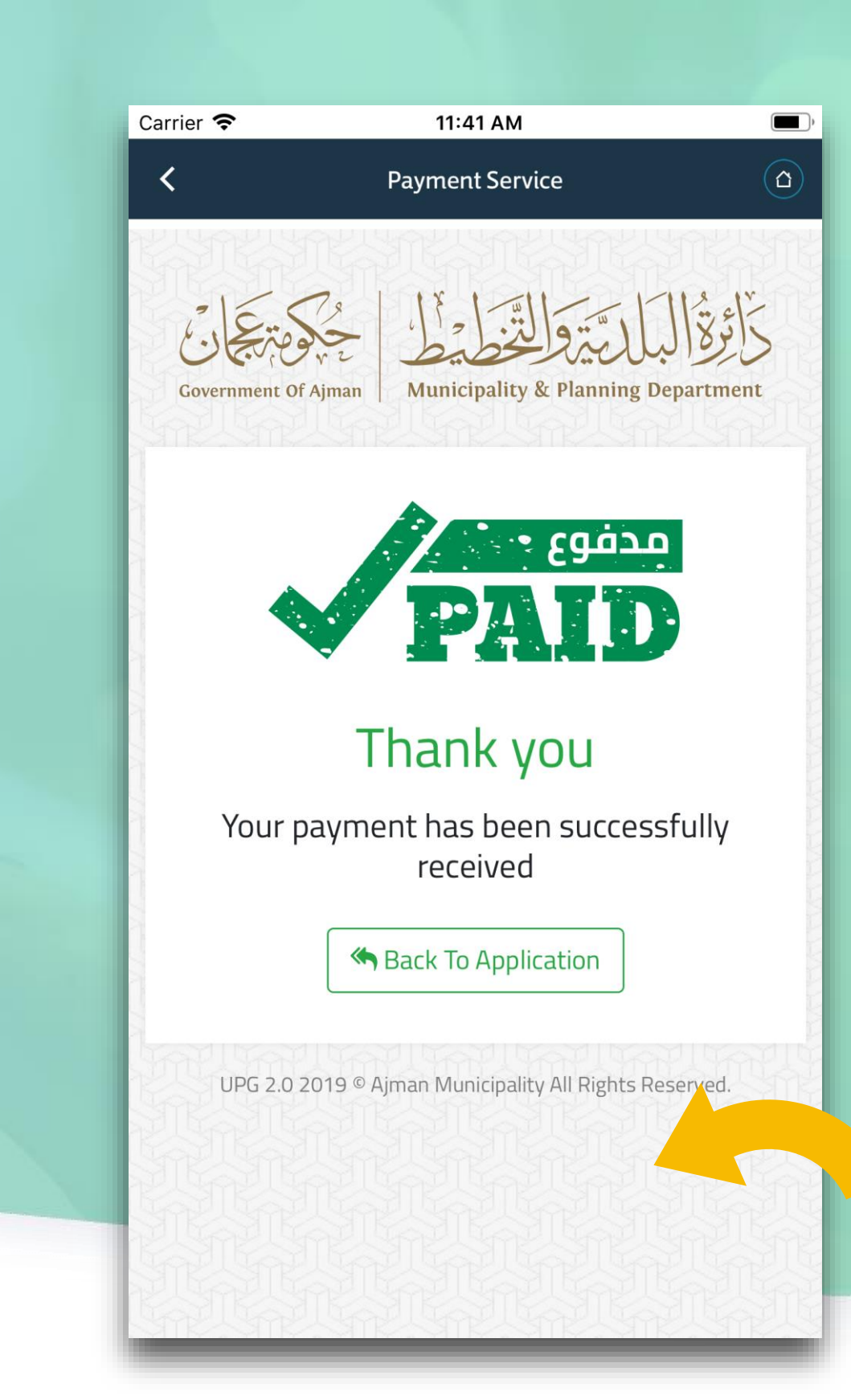

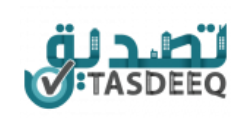

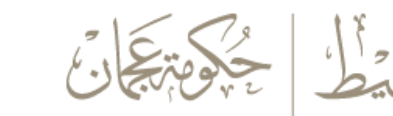

## Thank You